# **Go PT Ultra**

Reolink Go PT Ultra, care funcționează pe rețeaua mobilă 3G/4G LTE și este alimentat de la baterie/solar, reduce considerabilgrijile legate de rețea și de cabluri. Cu orezoluție înaltă de 4K 8MP UHD, acest model oferă imagini și videoclipuri foarte clare, cu detalii mai precise decât oricând până acum. Puteți, de asemenea, să efectuați o panoramare de 355°și o înclinare de 140°, pentru a monitoriza mai multe zone de supraveghere.

# 1. Specificații

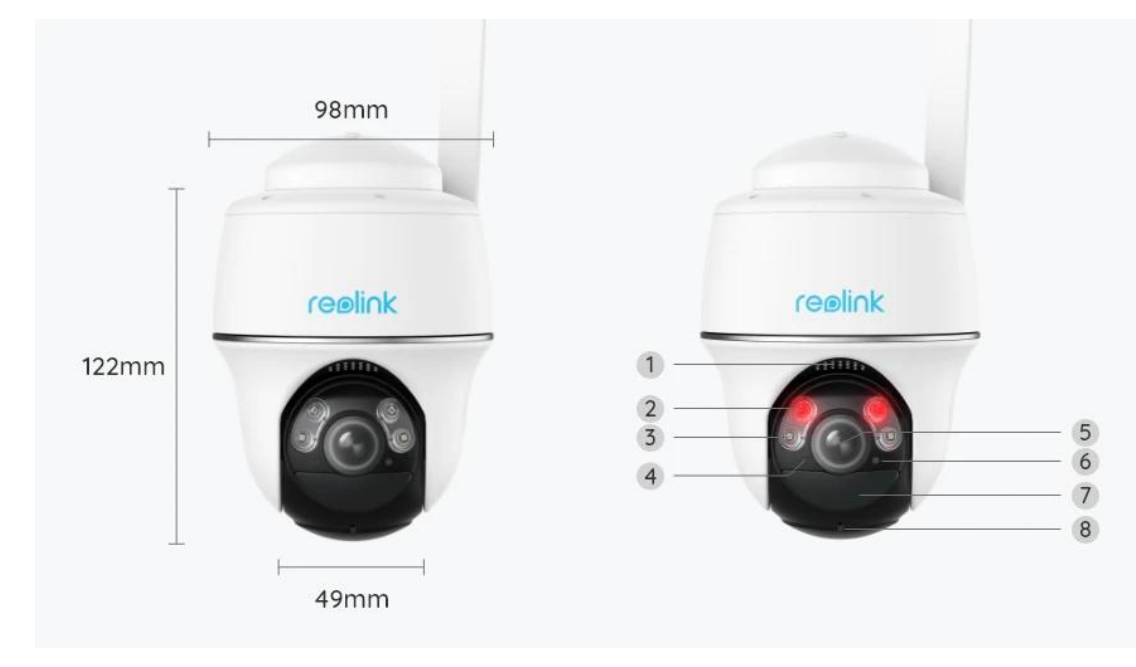

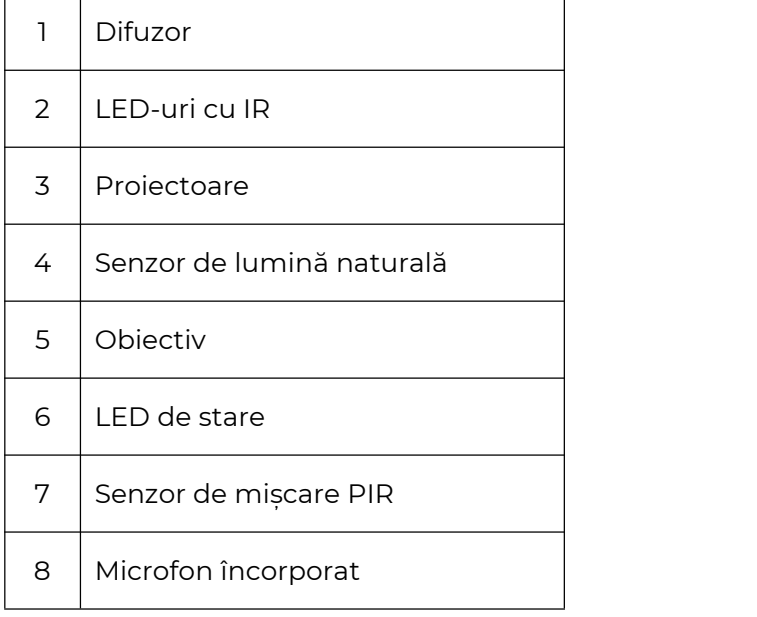

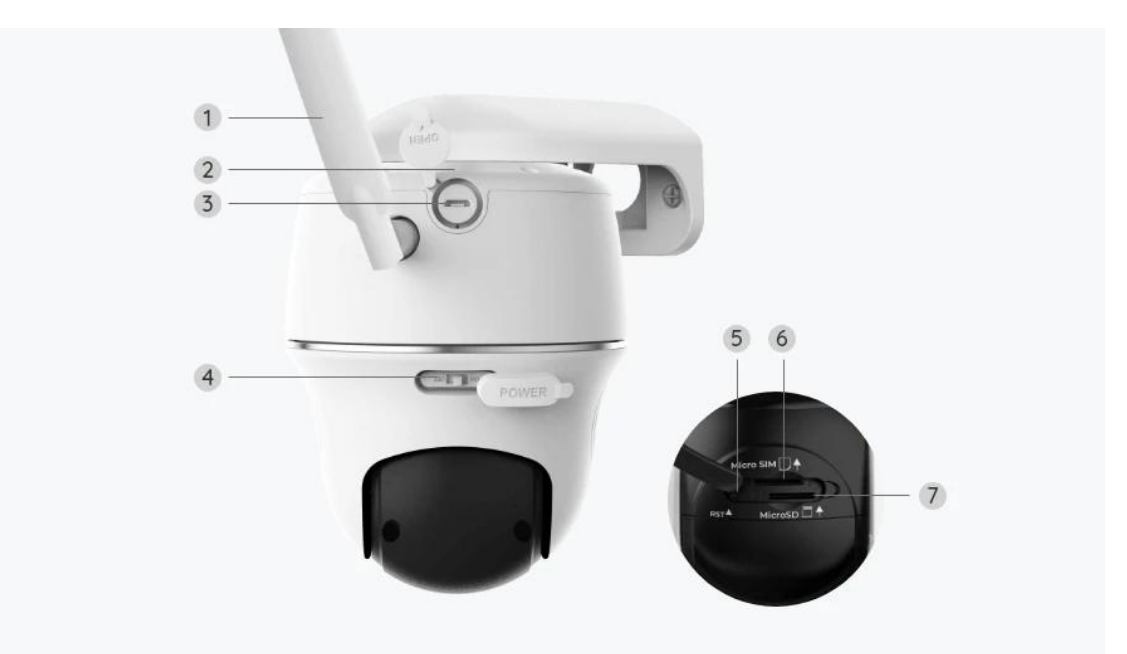

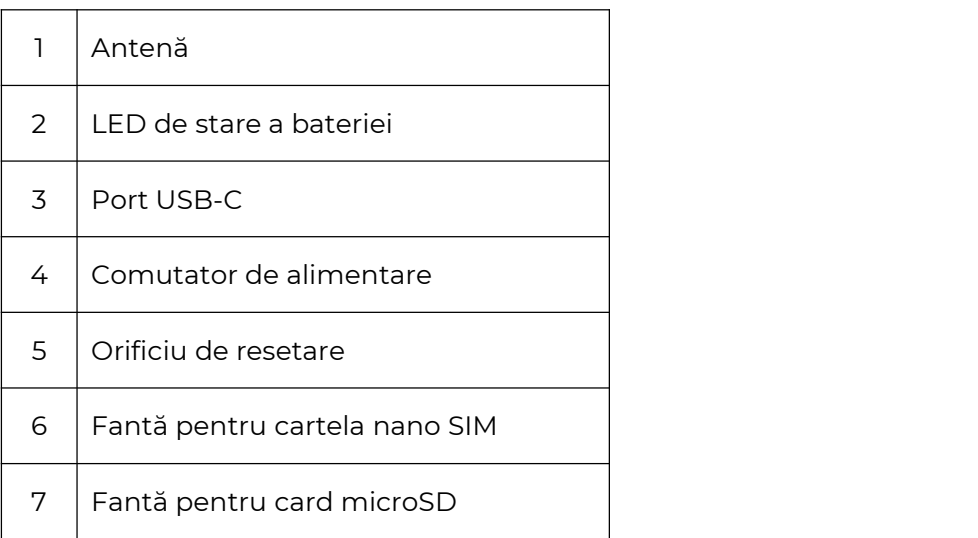

## Lumină de stare

#### **Notă:**

În cazul în care camera se conectează cu succes la rețea, nu seva aprinde niciun LED de stare în timpul modului inactiv.

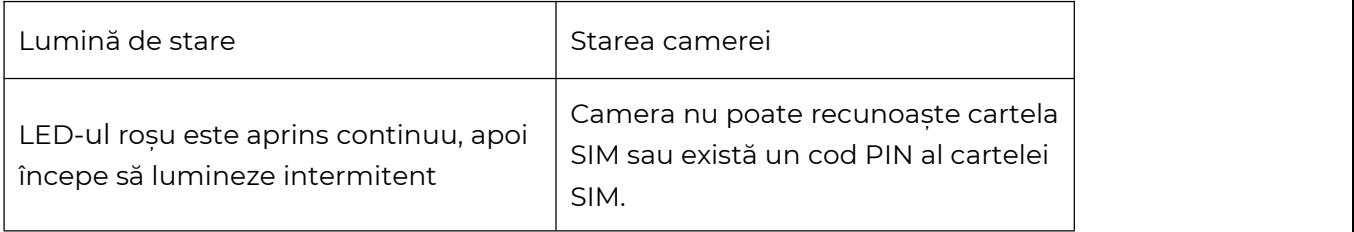

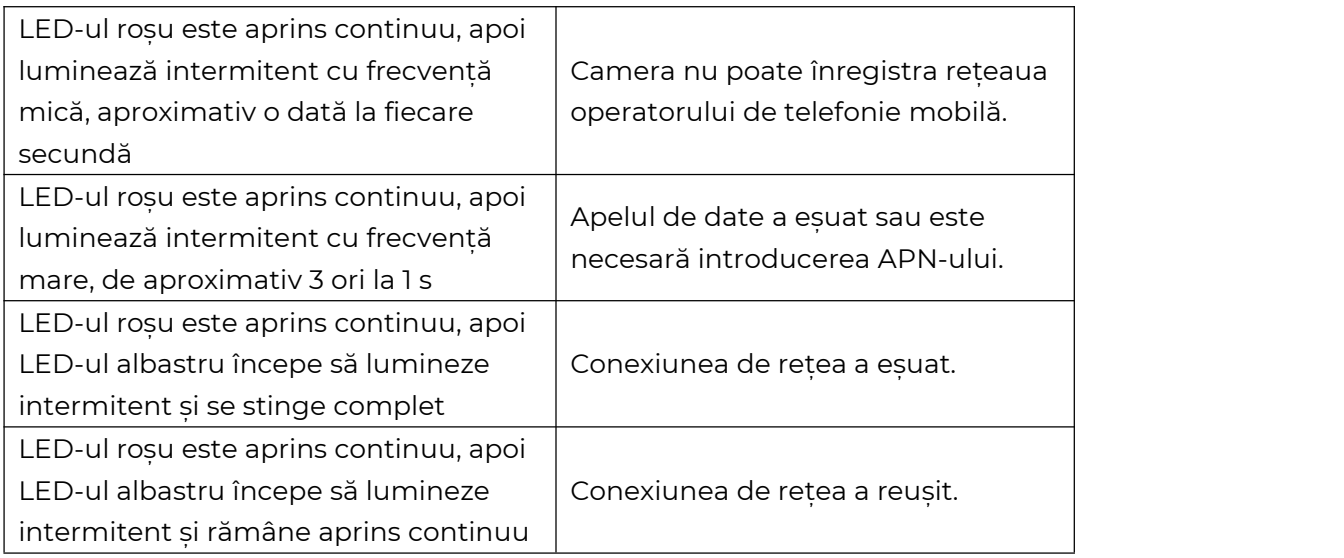

# 2. Configurare și instalare

# Configurați camera

### Ce se află în cutie

**Notă:** Conținutul pachetului poate varia și se poate actualiza în funcție de diferite versiuni și platforme, vă rugăm să considerați informațiile de mai jos doar ca referință. Iar conținutul efectiv al pachetului este supus celor mai recente informații de pe pagina de vânzare a produsului. Go PT Ultra

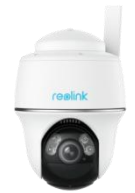

Go PT Ultra\*1 Consolă de

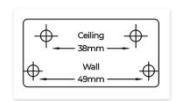

Șablon de montare Pachet de

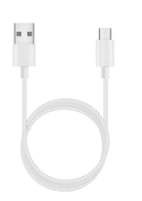

Cablu USB-C Card MicroSD de

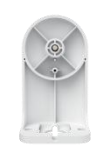

perete

șuruburi

32 GB preinstalat

 $32c$ 

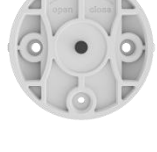

Consolă de tavan

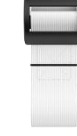

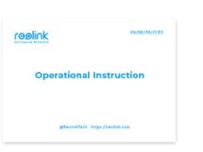

Ghid de pornire rapidă

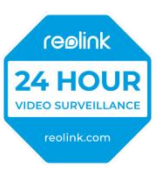

Autocolant de supraveghere

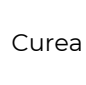

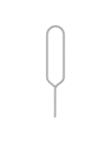

Pin pentru resetare

### Activați cartela SIM pentru cameră

Cartela SIM trebuie să fiecompatibilă cu WCDMA și cu FDD LTE. Activați cartela pe smartphone-ul dvs. sau la operatorul dvs. de telefonie mobilă, înainte de a o introduce în cameră.

#### **Note:**

- Unele cartele SIM au un cod PIN, vă rugăm să utilizați maiîntâi smartphone-ul pentru a dezactiva codul PIN.
- Nu introduceți cartela SIM IoT sau M2M în smartphone.

#### Instalarea cartelei SIM

1. Rotiți obiectivul camerei și îndepărtați capacul din cauciuc.

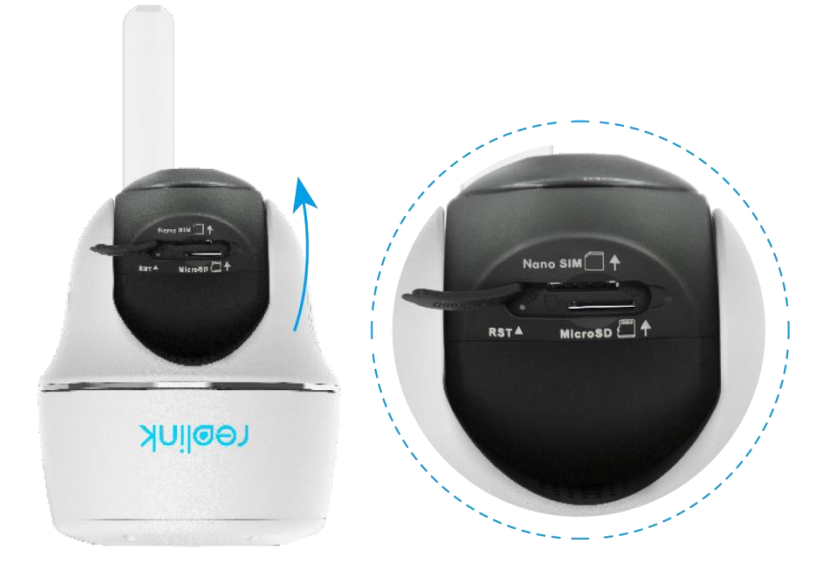

2. Introduceți cartela SIM.

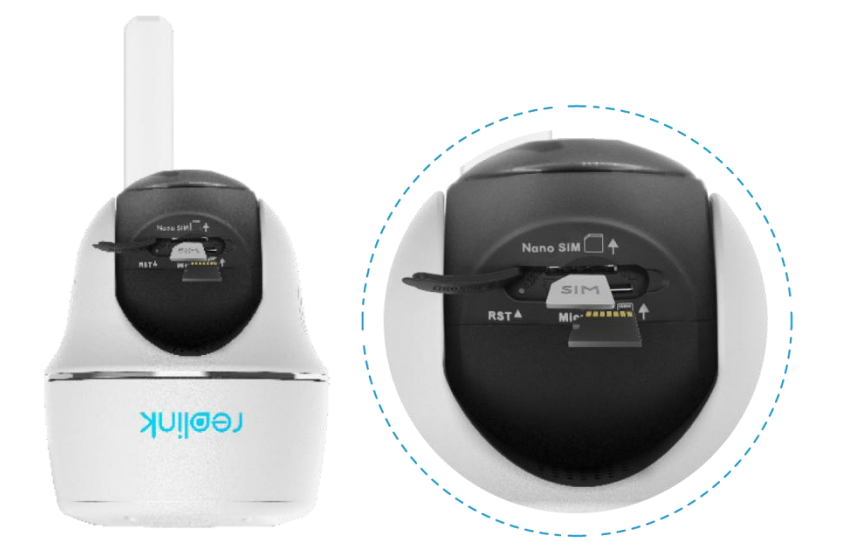

3. După aceea, apăsați ferm capacul de cauciuc, pentru omai bună impermeabilizare.

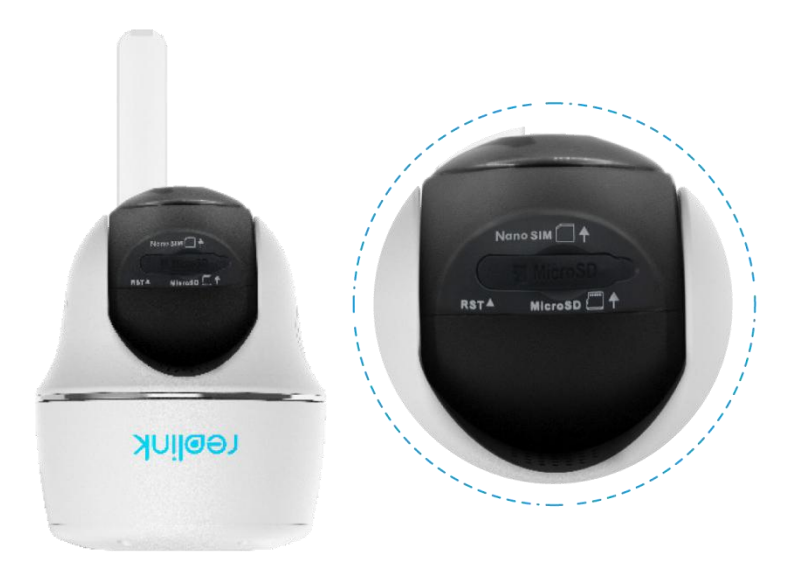

#### **Note:**

• Fanta pentru cartela SIM se află deasupra fantei pentru cardul SD. Atunci când introduceți cartela SIM, nu uitați că contactele aurii trebuie să fie orientate în jos și trebuie să împingeți colțul decupat în interiorul camerei.

• Fanta pentru cardul SD se află sub fanta pentru cartela SIM. Atunci când introduceți cardul SD, nu uitați că contactele aurii trebuie să fie orientate în sus.

Conectarea la rețeaua operatorului de telefonie mobilă

1. Cu cartela SIM introdusă, puteți porni camera.

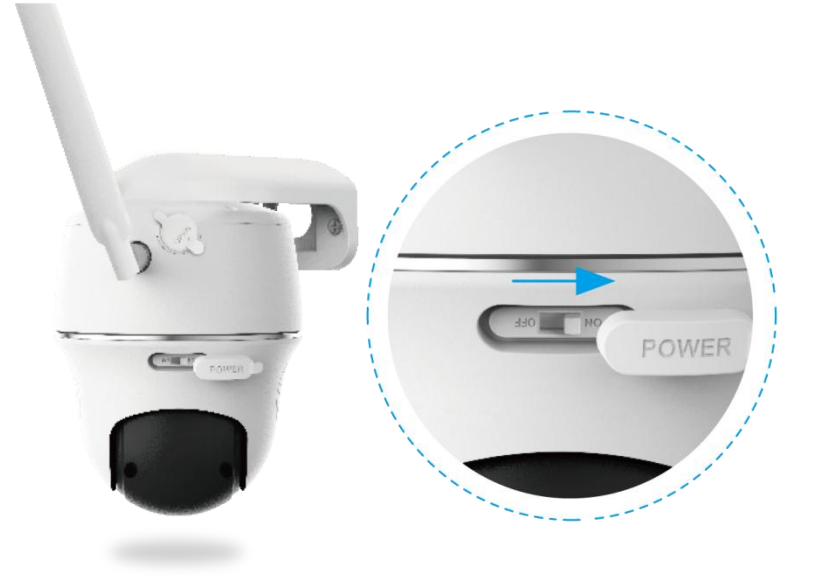

2. Așteptați câteva secunde, iar o lumină roșie se va aprinde și va rămâne aprinsă timp de câteva secunde. Apoi, se va stinge.

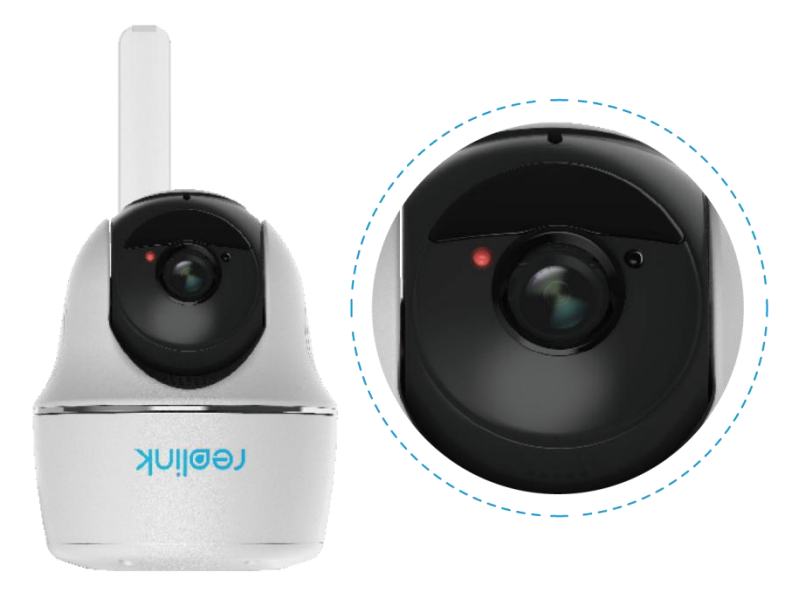

3. Un LED albastru va lumina intermitent timp de câteva secunde și apoi va rămâne aprins înainte de a se stinge. Veți auzi un mesaj vocal "Network connection succeeded" (Conexiunea de rețea a reușit.), ceea ce înseamnă că s-a reușit conectarea camerei la rețea.

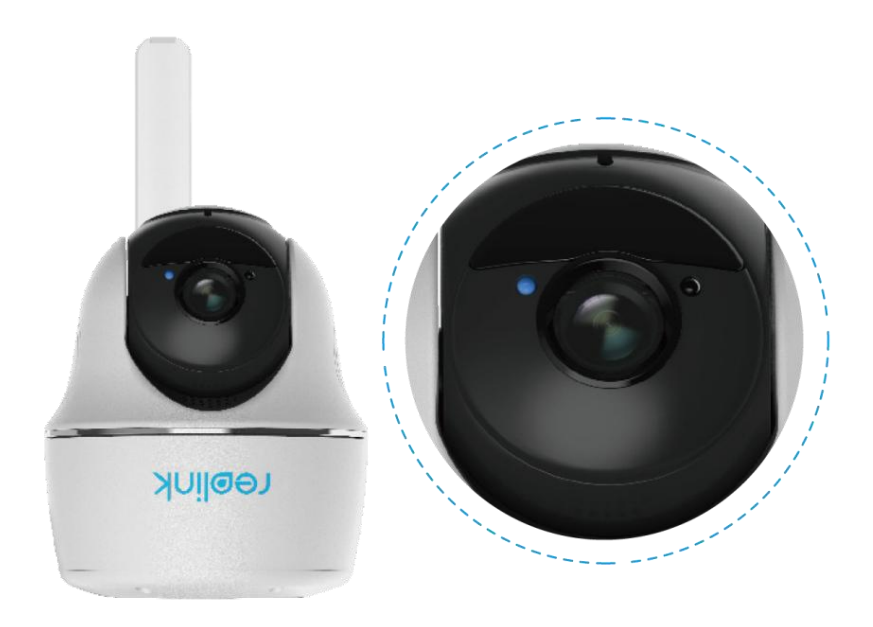

#### **Notă:**

De asemenea, este posibil să vă confruntați cu următoarele situații:

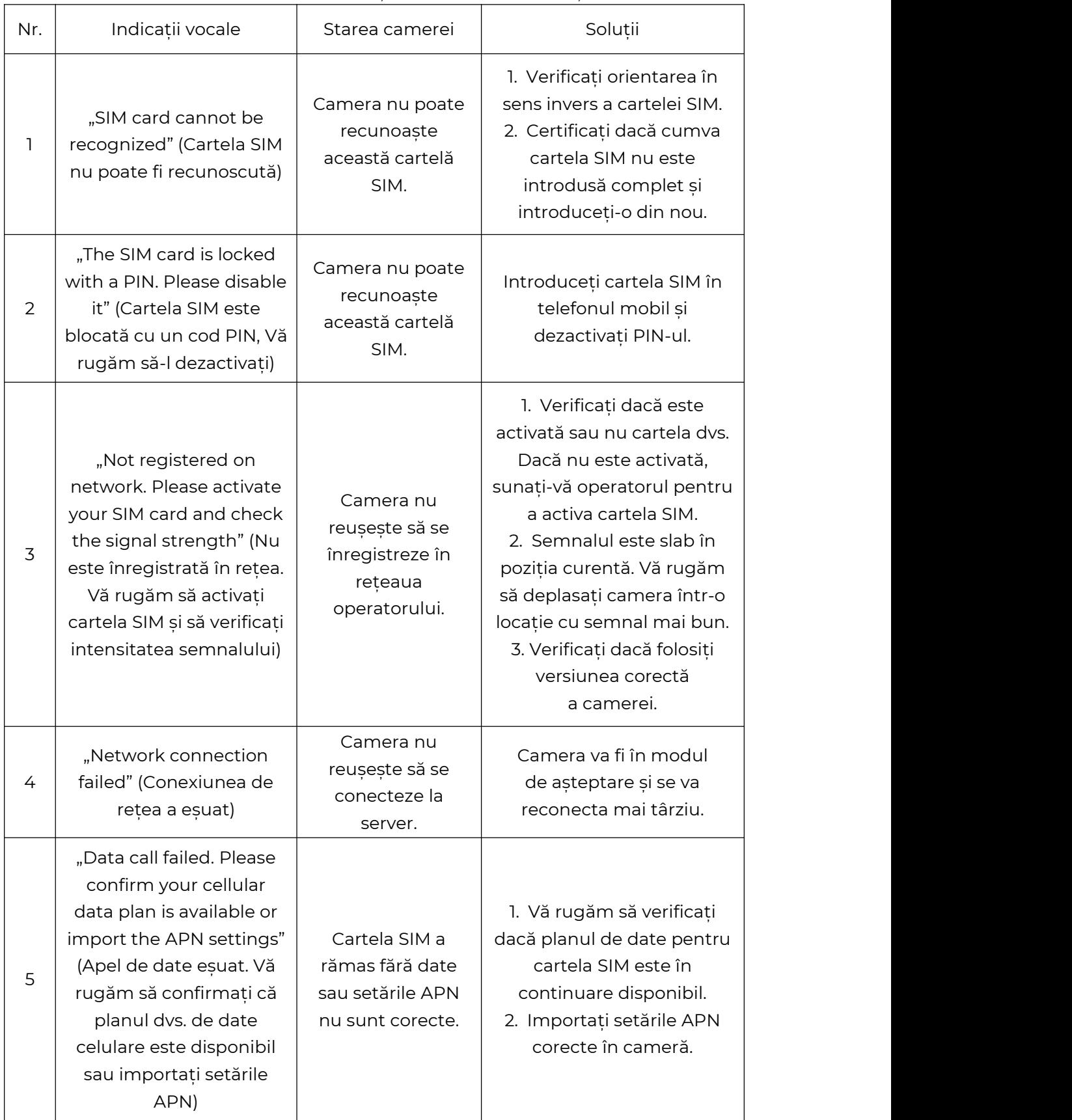

## Configurați camera pe aplicație

Vă rugăm să urmați pașii de mai jos, pentru a efectua configurarea inițială pentru camerele alimentate cu baterii prin aplicația Reolink App.

**Pasul 1.** Atingeți pictograma  $\bigodot$  din colțul din dreapta sus, pentru a adăuga

camera.

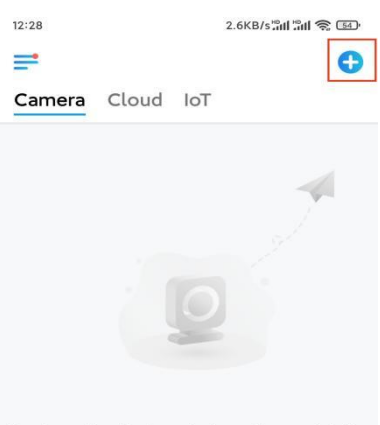

You haven't added any devices. Please click the<br>"+" button in the top right corner to add one.

**Pasul 2.** Scanați codul QR de pe partea inferioară a camerei. Dacă telefonul nu răspunde, atingeți **Input UID/IP** (Intrare UID/IP) de sub fereastra de scanare, apoi introduceți numărul UID din 16 cifre de sub codul QR al camerei.

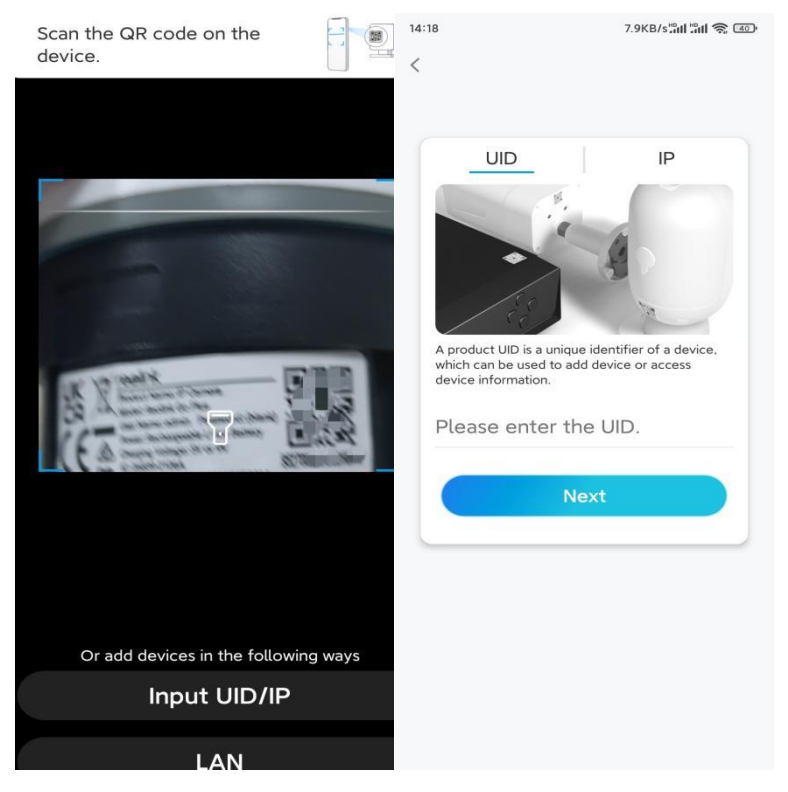

**Pasul 3.** Creați o parolă de conectare șidenumiți camera. Apoi atingeți **Next** (Următorul).

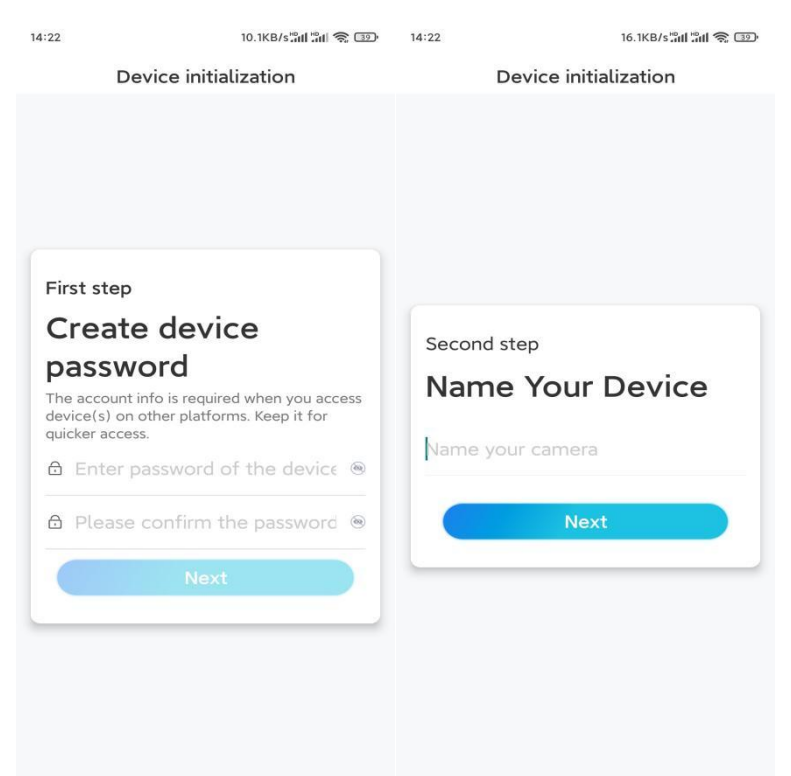

## **Pasul 4.** Citiți nota și apoi atingeți **Finish** (Terminare), pentru a finaliza inițializarea

camerei dvs.

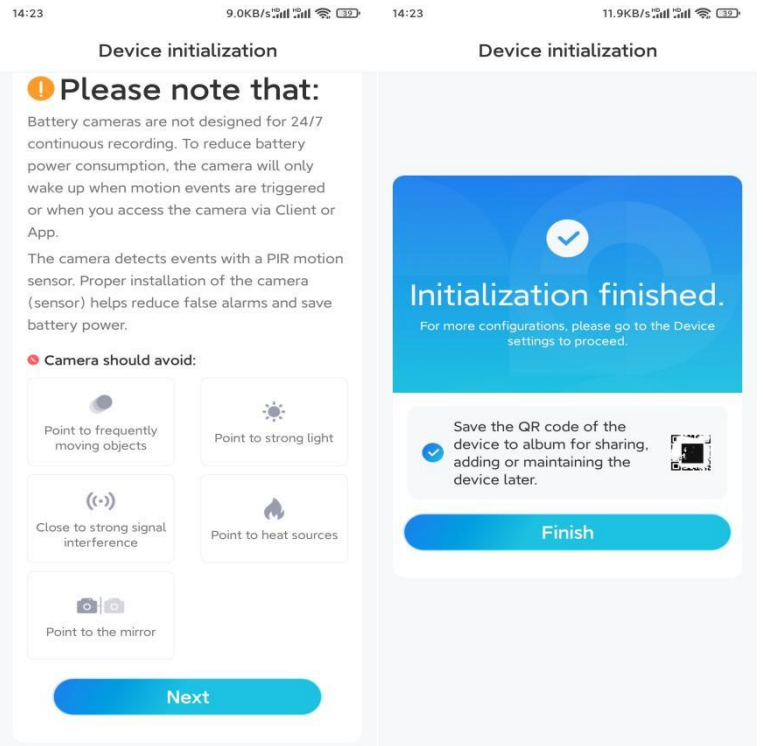

Acum inițializarea este finalizată și o puteți muta în poziția dorită. Iată un [articol](https://support.reolink.com/hc/en-us/articles/360006379253) pentru a alege o poziție bună pentru cameră.

### Instalarea camerei

Vă oferim ghiduri privind trei scene diferite în care ar putea fi instalată camera. Verificați-le unul câte unul

#### Montarea camerei pe perete

**Pasul 1.** Realizați orificii în conformitate cu șablonul cu orificii de montare și înșurubați suportul de securitate pe perete.

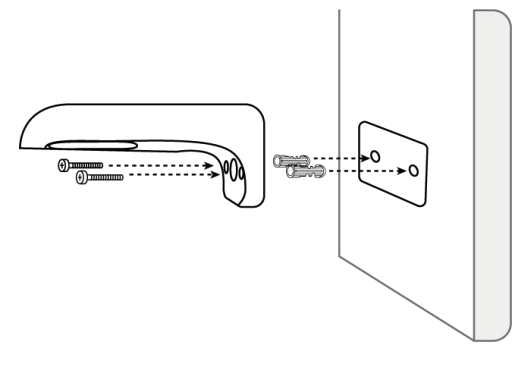

**Notă:** Utilizați ancorele pentru gips-carton incluse în pachet, dacă este necesar.

**Pasul 2.** Înșurubați antena la cameră.

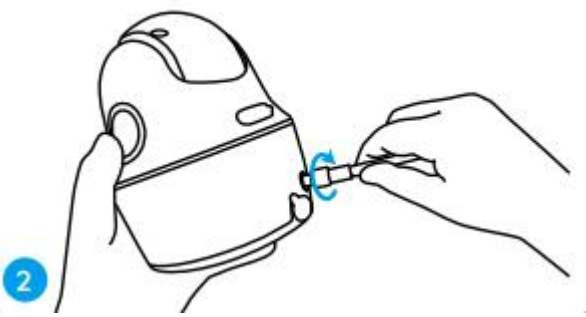

**Notă:** Pentru a obține o conexiune mai bună de rețea, se recomandă instalarea antenei pe verticală sau pe orizontală.

**Pasul 3.** Aliniați orificiul alb de pe partea superioară a camerei cu șurubul alb de mici dimensiuni de pe consolă. Utilizați o cheie și un șurub cu cap hexagonal furnizat, pentru a fixa camera pe poziție. Acoperiți apoi ștecherul de cauciuc.

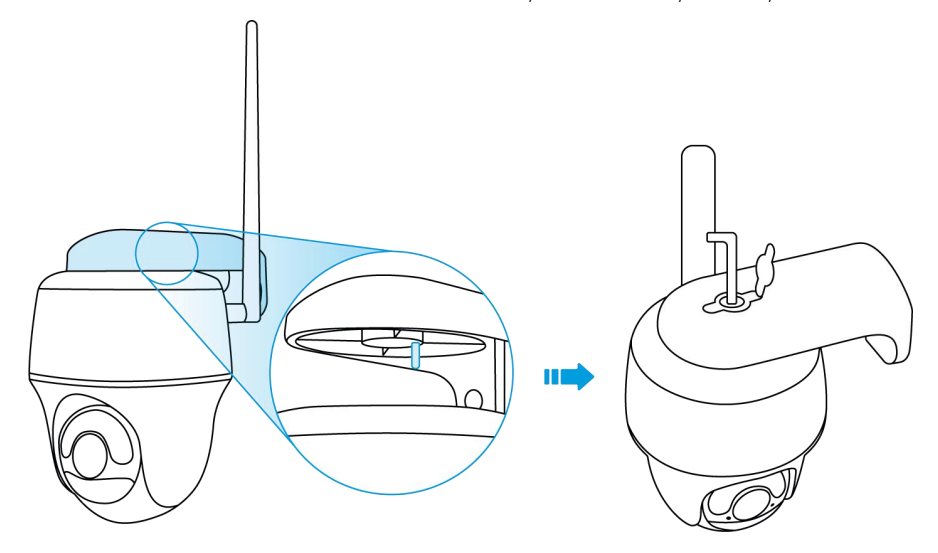

Montarea camerei pe tavan

**Pasul 1.** Instalați pe tavan baza consolei, cu ajutorul șuruburilor.

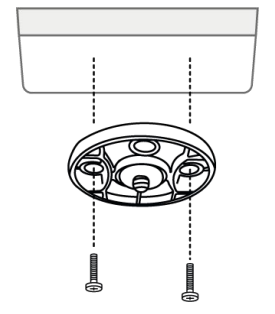

**Pasul 2.** Aliniați camera cu consola și rotiți unitatea de cameră în sensul acelor de ceasornic, pentru a o bloca pe poziție.

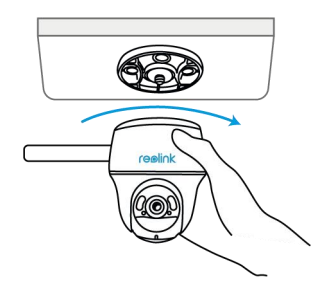

Instalarea camerei cu curea cu buclă

Aveți voie să legați camera de un copac atât cu suportul de securitate, cât și cu consola de tavan. Treceți cureaua furnizată prin fantele plăcii șifixați-o de un copac. Apoi fixați camera pe placă așa cum ați procedat în cele două metode anterioare.

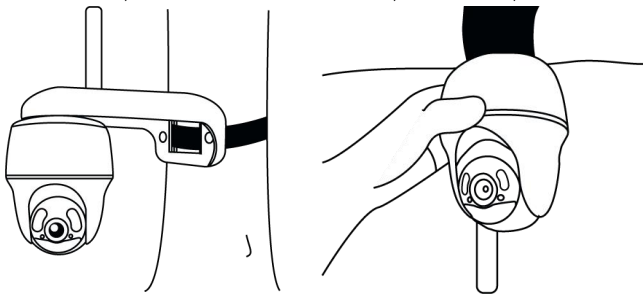

Ați terminat! Ați instalat cu succes Go PT Ultra.

**Notă:** Cel mai bun mod de a instala camera este să o instalați cu susul în jos, pentru a împiedica apa să curgă în orificiul pentru microfon.